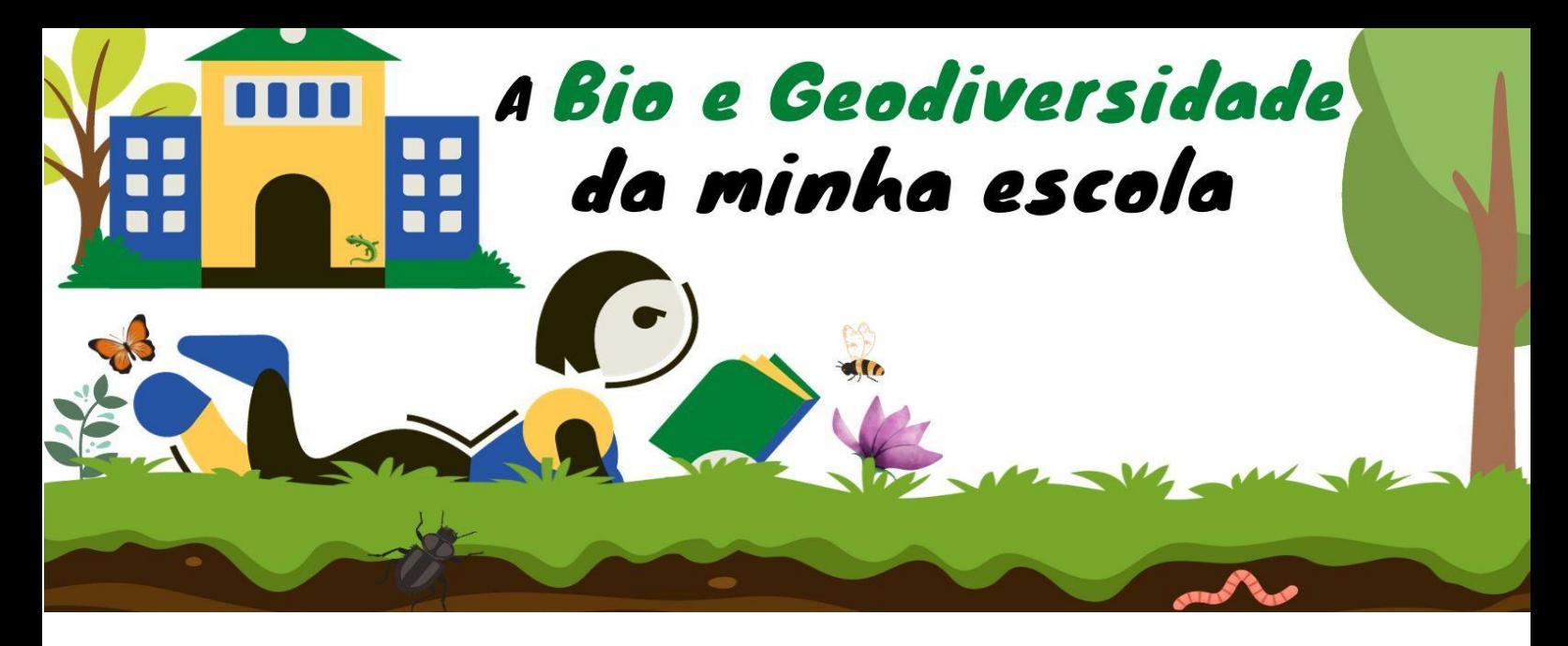

## **PLANO DE AULA**

#### *IDENTIFICAÇÃO DA AULA*

**1. Tema** – Observar a paisagem com todos os sentidos despertos

**2. Introdução** –Nesta aula de Cidadania pretende-se que os alunos olhem para a paisagem da escola e apreendam os cheiros, contrastes, sons, e tato que ela engloba.

**3. Ano de escolaridade** – 7º e 10º ano de escolaridade

**4. Objetivos, conhecimentos e competências** - Potenciar o contacto das crianças e jovens com o meio natural, nomeadamente com os espaços verdes da escola e outros envolventes, através do desenvolvimento de atividades que visam a aquisição/reforço das aprendizagens essenciais e a promoção de competências transversais.

**5. Duração da aula** – 90min

#### *PREPARAÇÃO*

**6. Preparação prévia** – Leitura do regulamento do projeto. Instalação da App Naturlink e utilização experimental da mesma, para perceber as vantagens e dificuldades potenciais ao orientar os alunos no uso da mesma. Definição de pontos fundamentais a desenvolver com os alunos

**7. Notas importantes** Aos alunos serão apresentadas as seguintes informações importantes:

i) precauções de segurança, e de cuidado na exploração autónoma do espaço escolar, preservando a biodiversidade existente;

ii) Apelo ao olhar crítico construtivo das áreas verdes da escola, fomentando a apresentação de estratégias de melhoria

**8. Recursos necessários** – Telemóvel com câmara fotográfica e as aplicações Canva, Naturlink e Biodiversity4All (pode ser gerido entre os alunos, caso algum não consiga instalar tudo no seu telemóvel)

### *ATIVIDADE DE APRENDIZAGEM*

- **9. Atividade** A aula será orientada da seguinte forma:
	- 1. O professor apresenta o desafio à turma:
	- 1.1.Olhar para a paisagem dentro da escola com todos os sentidos em alerta.
	- 1.2.Efetuar registos fotográficos, escritos e/o áudio do que sentem e observam, identificando as espécies que encontram (para tal usam a App Naturlink e Biodiversity4All), de forma a criar um caderno de campo de turma
	- 1.3.Definição e criação do modelo de caderno de campo
	- 2. Debate na turma sobre o modelo de caderno de campo a criar (em papel ou digital)
	- 3. Início da criação do caderno de campo que será completado após a aula. Quer através das aulas de TIC, em articulação com CN, Geografia. EV, entre outras.

**10. Avaliação** – Através do caderno de campo e rigor do mesmo. Além disso, verificando o upload na App que os alunos vão fazendo após estas aulas, de fotos tiradas no espaço escolar e não só.

## *DEPOIS DA AULA*

**11. Disseminação/Partilha** – Através da partilha do caderno de campo virtual criado. Essa partilha será feita com os elementos do Conselho de turma, na página do Projeto Cutural de Escola do Agrupamento e, se possível, na página da escola.

**12. Atividade complementar** – O caderno digital, como está associado às contas institucionais dos alunos, vai poder ser consultado e utilizado por eles, nos próximos anos letivos, em diferentes projetos de investigação.

**13. Adaptações** Este projeto permite a realização de etapas diferentes por vários alunos. Assim, aqueles que sentem mais dificuldade na redação de textos, podem ter facilidade na ilustração, ou até na simples captação de imagens, por exemplo.

# **14. Informação prévia para professores** –

[https://www.icnf.pt/;](https://www.icnf.pt/) [https://naturlink.pt/;](https://naturlink.pt/)<https://identify.plantnet.org/pt> [https://biodiversidade.com.pt/biohistorias/habitats\\_especies\\_florestas\\_navigator/](https://biodiversidade.com.pt/biohistorias/habitats_especies_florestas_navigator/) [https://flora-on.pt/#z;](https://flora-on.pt/#z) [https://www.wilder.pt/especies/https://www.wilder.pt/especies/](https://www.wilder.pt/especies/https:/www.wilder.pt/especies/) [https://www.invasoras.pt/en/identifica%C3%A7%C3%A3o-de-esp%C3%A9cies](https://www.invasoras.pt/en/identifica%C3%A7%C3%A3o-de-esp%C3%A9cies-invasoras-marinhas)[invasoras-marinhas;](https://www.invasoras.pt/en/identifica%C3%A7%C3%A3o-de-esp%C3%A9cies-invasoras-marinhas)<https://www.biodiversity4all.org/taxa/47158-Insecta>

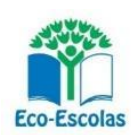

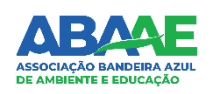